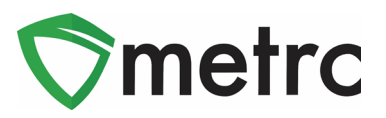

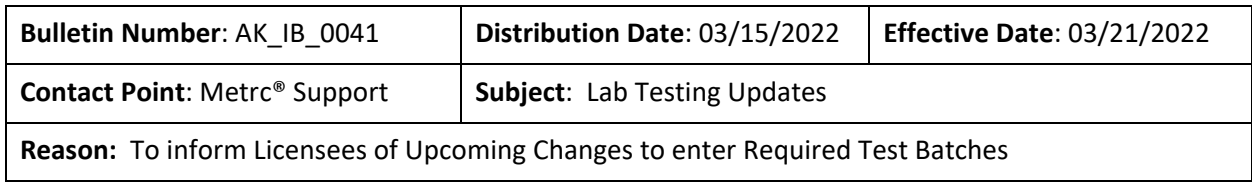

Metrc is pleased to provide information on our upcoming enhancements within the software that will be available on **March 21st, 2022.**

The AMCO will be changing the configuration when it comes to creating test samples to include Lab Test Batches. This change will mean that one lab test batch will be selected when creating a test sample based on the type of item being tested.

Note this information was previously shared with the Testing Licenses through e-mail. As a reminder the lab test batches that will be available are:

- Infused Edible
- Infused Non-Edible
- Non-Solvent Concentrate
- Raw Plant Material
- Solvent Based Concentrate

Please see the following pages for details on these changes:

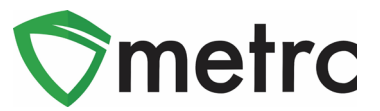

#### **Creating a Test Sample with Required Lab Test Batches**

Once the system changes occur, it will be required to indicate the required Lab Test Batch when creating a test sample package for state required testing to transfer to a testing facility. First, select the package that was sampled in Metrc, then select the "Submit for Testing" button, as seen in **Figure 1**.

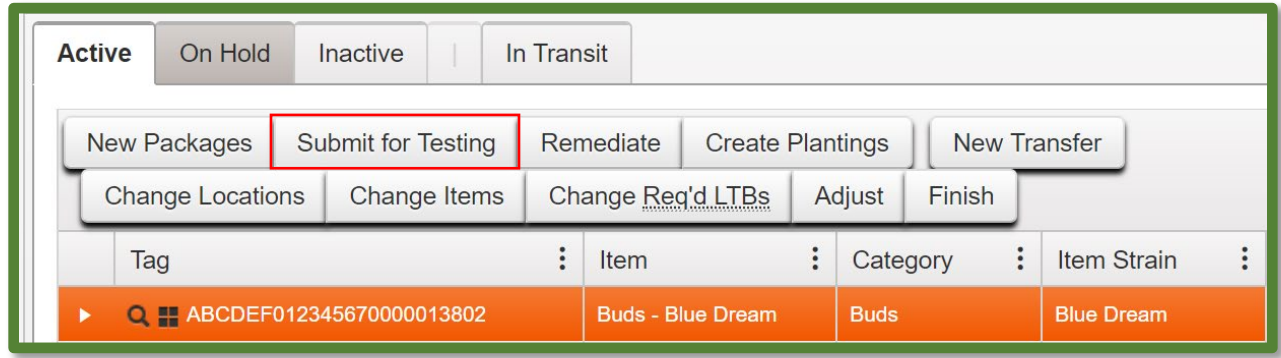

**Figure 1: Select Package for Test Sample**

Once selected, an action window will open. In the action window, indicate the new test sample tag number, location, name of the item, the quantity, and the package date. The new step added to the process already in use is the selection of the "Required Testing" Test Batch. In this step, check the box that matches the product type of the source package and test sample. This will indicate to the Testing Facility which Test Types are required for the test sample. In **Figure 2 below**, it shows that for the "Buds-Blue Dream" test sample, the test batch of "Raw Plant Material" should be selected.

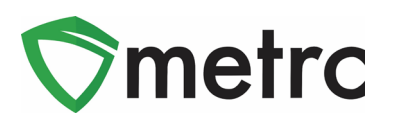

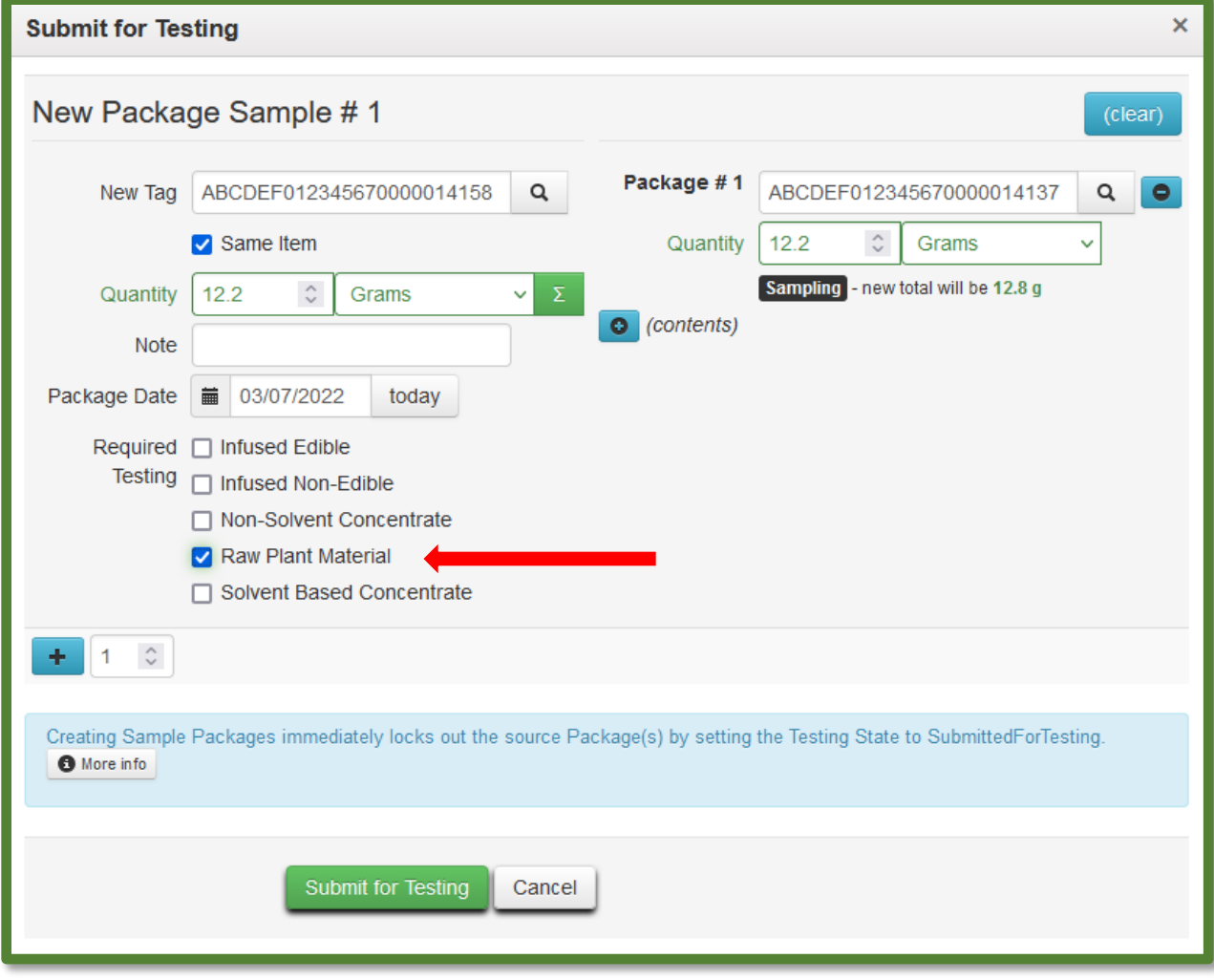

**Figure 2: Select Required Test for Package Based on Item Type**

In **Figure 3** below, the "Brownies 40mg" test sample shows as the required Lab Test Batch of "Infused Edible" that is selected.

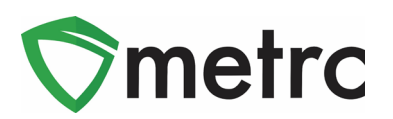

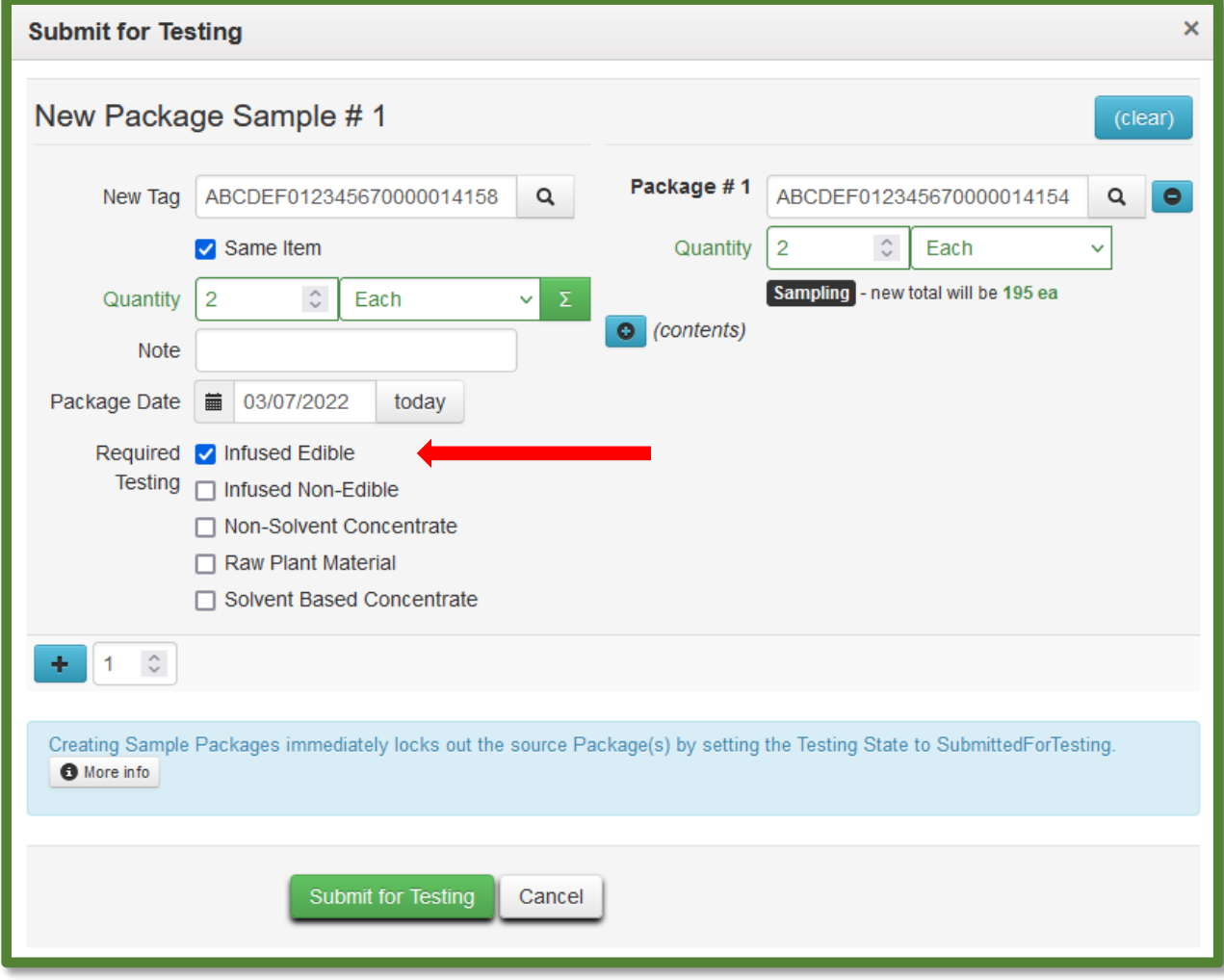

**Figure 3: Selecting Required Test for Infused Edible Test Samples**

Please remember to select only the Test Batch that correlates with the product type that is being tested for state required testing. If the incorrect Test Batch is chosen, the product will be locked with a status of Testing in Progress once all test results have been entered by the Testing Facility. If this happens, please contact Metrc Support for next steps.

**Note for all Testing Facilities:** If there are test samples in your active packages inventory created prior to 04/21/22 that are locked after entering all test results, please reach out to Metrc Support with the sample information for guidance on the next steps as the product may not unlock.

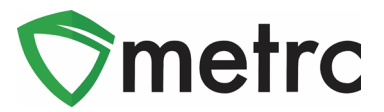

#### **Chart for Product Categories & Correlating Lab Test Batches**

Below you will find some helpful charts of Item Categories, examples of those categories, and the correlating Lab Test Batches that would be chosen as well as the required testing that will be done for each of those Item Categories.

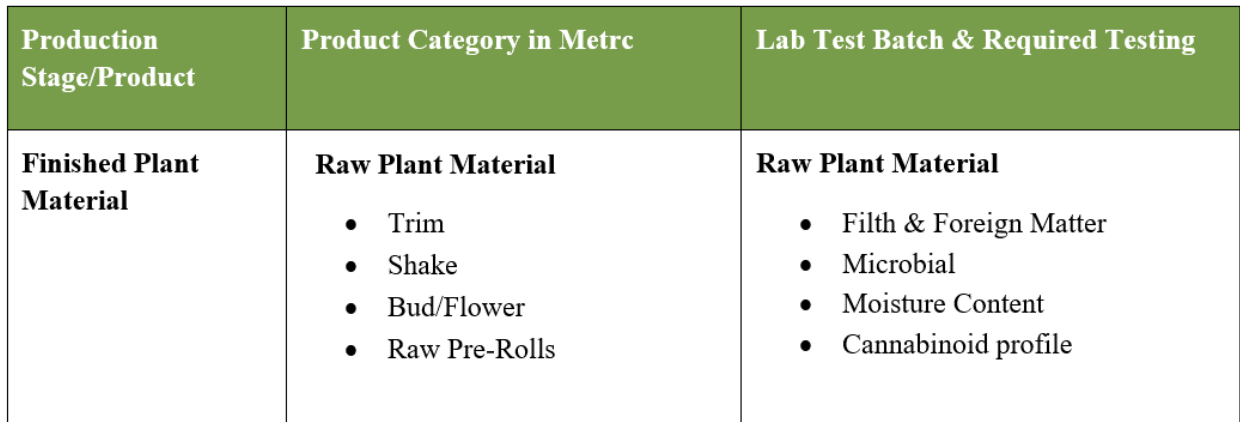

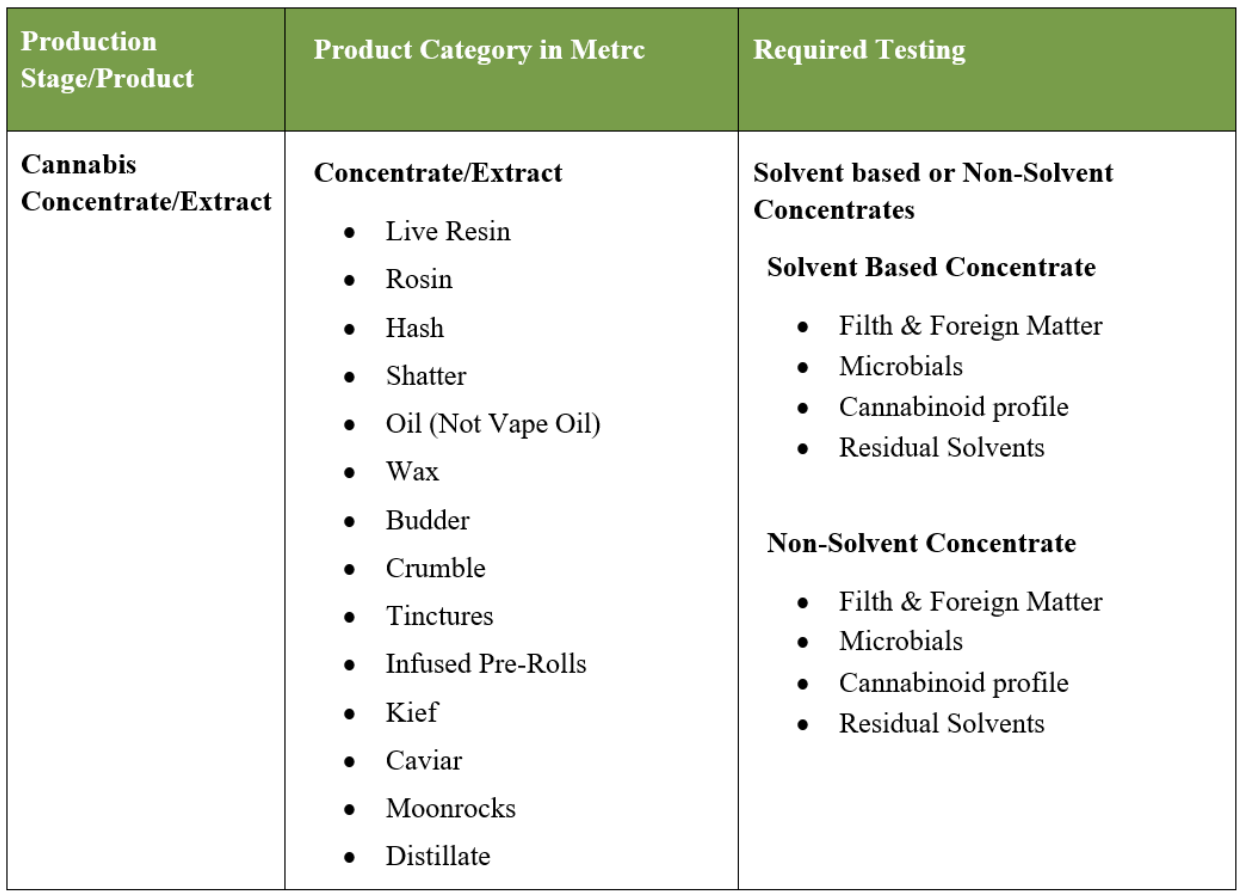

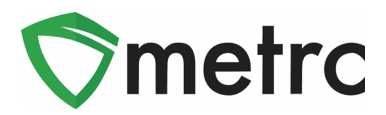

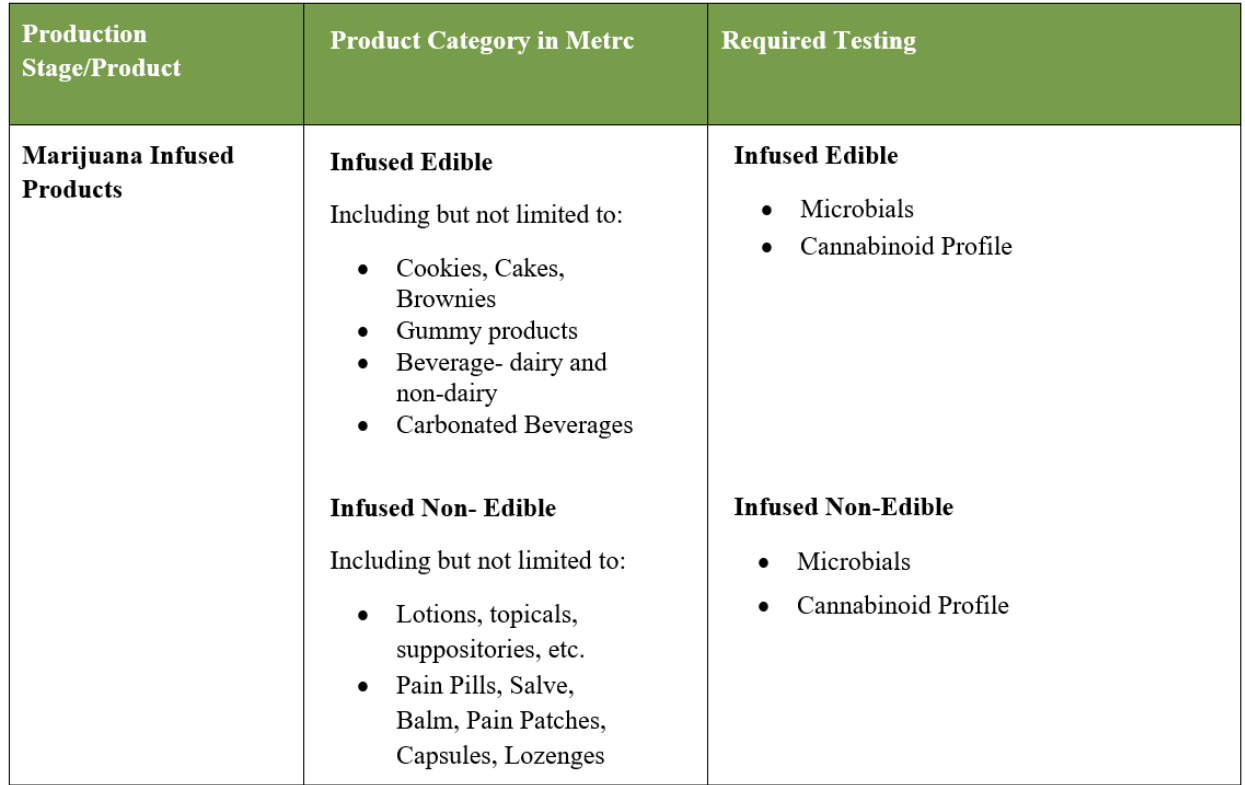

*Please feel free to contact Support at [support@metrc.com](mailto:support@metrc.com) or 877-566-6506 with any questions.*